## **Adobe Illustrator CS5**

## *| Out Line |*

## SELECTING AND ALIGNING<br>
Selecting objects<br>
Using the Selection tool

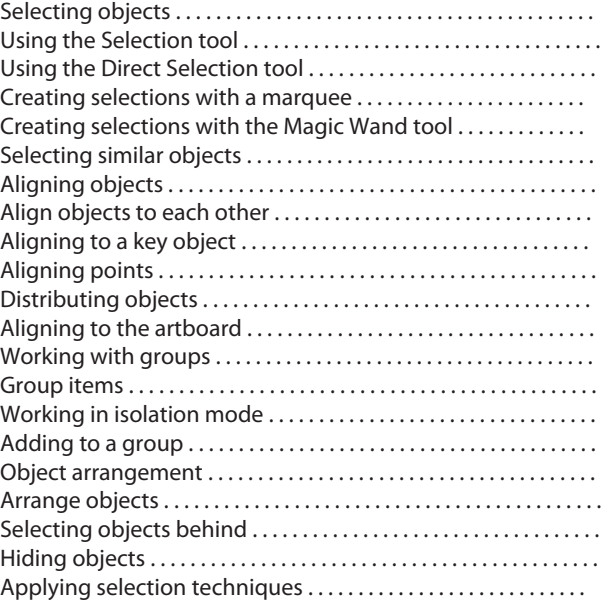

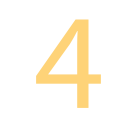

#### CREATING AND EDITING SHAPES

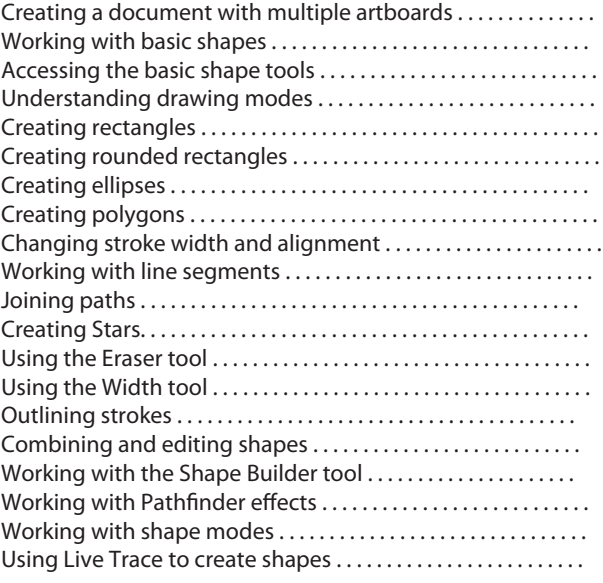

## *| Out Line |*

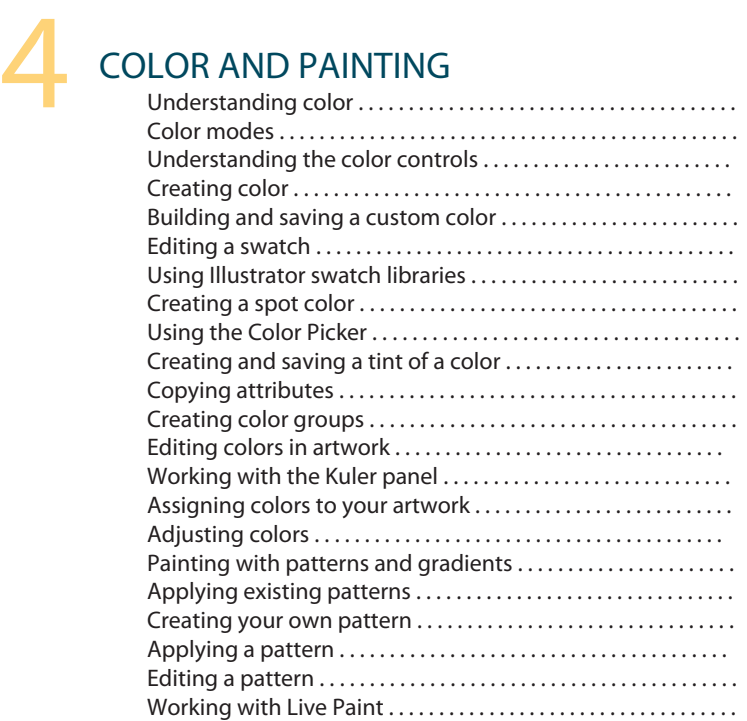

# 6

#### WORKING WITH TYPE AND LAYERS

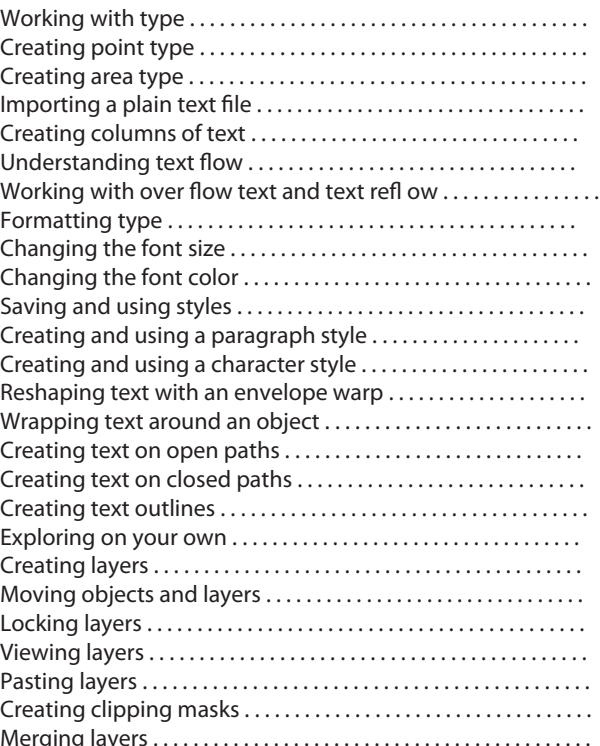

## *| Out Line |*

#### 2 WORKING WITH PERSPECTIVE DRAWING

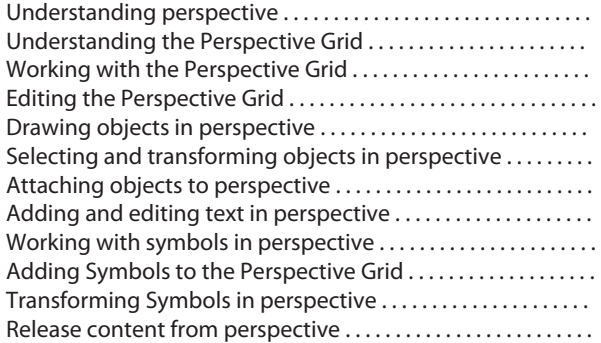

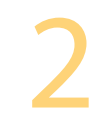

#### WORKING WITH BRUSHES

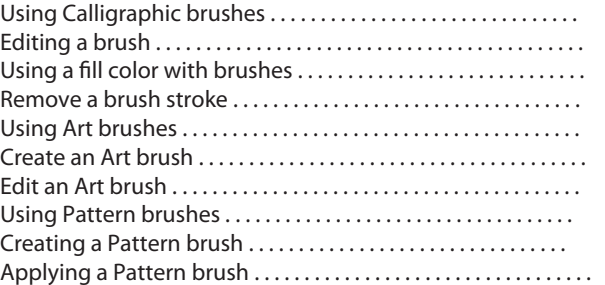

#### 2 WORKING WITH SYMBOLS

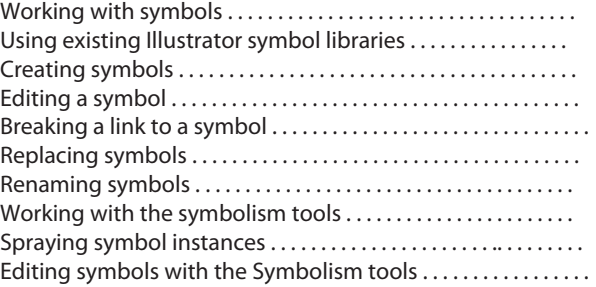

### COMBINING ILLUSTRATOR CS5 GRAPHICS<br>WITH OTHER ADOBE APPLICATIONS WITH OTHER ADOBE APPLICATIONS

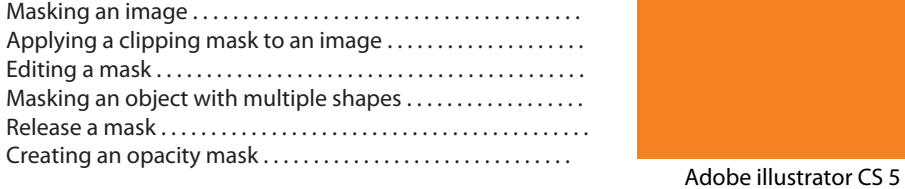